Hier sorgen wir dafür, dass das aktuelle Datum im *LabelDatum* angezeigt wird. Zudem legen wir direkt den Startwert für den *SB\_Anzahl* fest.

Realisiere Dein Projekt

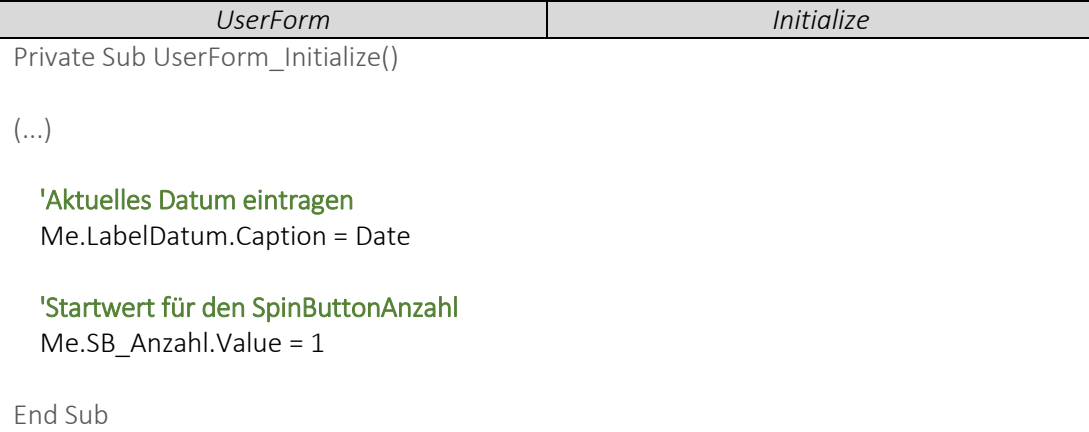

Den Wert des *SB\_Anzahl* lassen wir uns wieder in der dazugehörigen *TextBoxAnzahl* anzeigen.

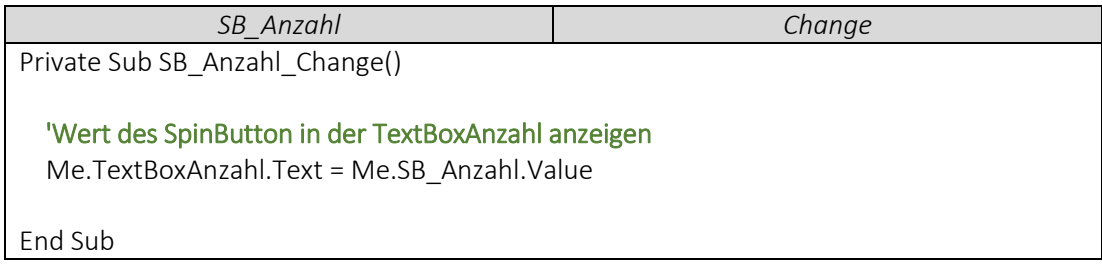

Hier fügen wir ein Einkaufswagensymbol in unser *ImageEinkauf* ein.

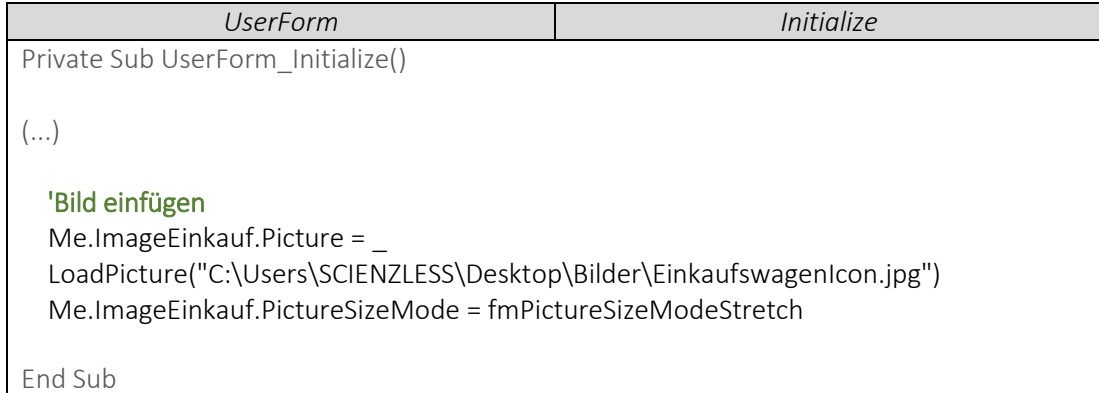

## ▶ VideoEmpfehlung

*"[EXCEL VBA](https://www.youtube.com/edit?o=U&video_id=Cp_8JtZpYPY) – UserForm erstellen #11 Bilder (Symbole, Icons, Logos, Fotos) in eine UserForm einfügen"*

*---*

Ein umfangreiches Video, wie du Bilder (auch mit ordentlicher Qualität) in Deine UserForm einfügen kannst (um Beispielsweise schicke Buttons zu erstellen) findest Du hier!